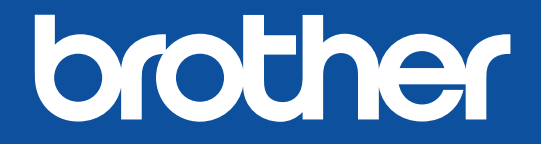

# **KRĀSU UZLĪMJU PRINTERIS** VC-500W

# LIETOTĀJA ROKASGRĀMATA USER'S GUIDE VARTOTOJO VADOVAS

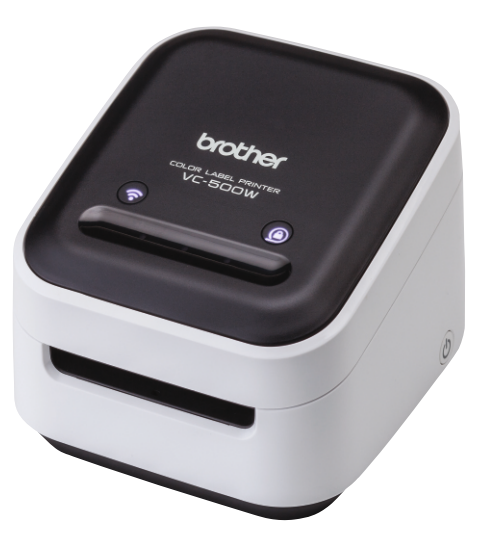

## **EN 1. Before You Use the VC-500W**

Before using your printer, read this guide, including all precautions, and keep it in a safe place. We recommend registering your printer at www.brother.eu.

### **LV 1. Pirms VC-500W izmantošanas**

Pirms printera izmantošanas izlasiet šo rokasgrāmatu, ieskaitot visus piesardzības pasākumus,un turiet to drošā vietā. Mēs iesakām Jums reģistrēt printeri vietnē www.brother.eu.

#### **LT 1. Prieš pradedant naudotis VC-500W**

Prieš pradedant naudotis spausdintuvu perskaitykite šį vadovą, įskaitant visus atsargumo perspėjimus, ir laikykite jį saugioje vietoje. Rekomenduojame užregistruoti savo spausdintuvą www.brother.eu.

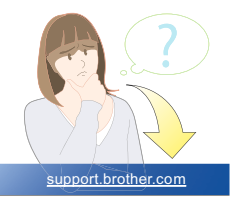

# **EN 2. Important Safety Instructions WARNING**

Indicates a potentially hazardous situation, which, if not avoided, could result in death or serious injuries. Follow these guidelines to avoid the risk of fire, burns, injury, electric shocks, rupture, overheating, abnormal odours, or smoke.

- Always use the suggested AC adapter for your printer and plug it into a socket with the specified voltage. Failure to do so could result in damage or failure of your printer.
- Do not use your printer during a thunderstorm.
- Do not use your printer/AC adapter in places of high humidity, such as bathrooms.
- Do not overload the cord.
- Do not place heavy objects on, damage, or modify the cord or plug. Do not forcibly bend or pull the cord. Always hold the AC adapter when disconnecting from the electrical socket.
- Make sure you fully insert the plug into the electrical socket. Do not use a socket that is loose.
- Do not allow your printer/AC adapter/plug to get wet, for example, by handling them with wet hands or spilling liquids on them.
- Do not disassemble or modify your printer/AC adapter.
- Disconnect the AC adapter immediately and stop using your printer if you notice abnormal odour, heat, discolouration, deformation, or anything unusual while using or storing it.

# **ACAUTION**

Indicates a potentially hazardous situation, which, if not avoided, may result in minor or moderate injuries. Follow these guidelines to avoid personal injury, liquid leakage, burns, or heat.

- When you are not using your printer, store it out of the reach of children. In addition, do not allow children to put your printer parts or labels in their mouths. If any object has been swallowed, seek medical attention.
- Disconnect the AC adapter if you do not intend to use your printer.
- Do not drop or hit your printer/AC adapter.
- Do not hold or lift your printer by the roll cassette. The roll cassette could come off and your printer could fall and become damaged.

### **General Precautions**

- Depending on the location, material, and environmental conditions, the label may unpeel or become irremovable, or the colour of the label may change or be transferred onto other objects. Before applying the label, check the environmental conditions and the material.
- Do not use your printer in any way or for any purpose not described in this guide. Doing so may result in accidents or damage to your printer.
- Use only a soft, lint-free dry cloth to clean your printer; never use alcohol or other organic solvents.
- Do not put any foreign objects into the print output slot or AC adapter port.
- Do not place your printer or AC adapter in direct sunlight or rain, near heaters or other hot appliances, in any location exposed to extremely high or low temperatures (for example, on the dashboard or in the back of your car), high humidity, or dust. Doing so will damage the print head.
- Do not pull or apply pressure to the roll cassette to avoid damaging your printer.
- The length of the printed label may differ from the displayed label length.
- Do not put the product into your mouth.
- Do not attach labels to food or skin.
- For information about your model's electrical rating, see the label attached to the base of your printer.
- The thermal head may become too hot if you print a large number of labels. The printer will stop, and resume printing once the print head has cooled down.
- To check the specification of this product, see our website: **support.brother.com**

### **Declaration of Conformity (Europe/Turkey only)**

We, Brother Industries, Ltd.

15-1, Naeshiro-cho, Mizuho-ku,

Nagoya 467-8561 Japan

declare that this product and AC adapter are in conformity with the essential requirements of all relevant directives and regulations applied within the European Community.

The Declaration of Conformity (DoC) can be downloaded from the Brother Solutions Center. Visit support.brother.com and:

• select "Europe"/select your country/select "Manuals"/select your model/select "Declaration of

Conformity"/click "Download"

Your Declaration will be downloaded as a PDF file.

### **Declaration of Conformity for RE Directive 2014/53/EU (Europe/Turkey only) (Applicable to models with radio interfaces)**

We, Brother Industries, Ltd.

15-1, Naeshiro-cho, Mizuho-ku, Nagoya 467-8561 Japan

declare that these products are in conformity with the provisions of the RE Directive 2014/53/ EU. A copy of the Declaration of Conformity can be downloaded by following the instructionsin the Declaration of Conformity (Europe/Turkey only) section.

This printer supports Wireless LAN. Frequency band(s): 2412 - 2472 MHz. Maximum radio-frequency power transmitted in the frequency band(s): Less than 20 dBm (e.i.r.p). Information for compliance with Commission Regulation 801/2013 Power consumption (All network ports activated and connected): 2.61W

### **How to enable/disable Wi-Fi®**

To activate Wi-Fi function: Press and hold the Wi-Fi button for 2 seconds when Wi-Fi is Off Mode. To deactivate Wi-Fi function: Press and hold theWi-Fi button for 2 seconds when Wi-Fi is Wireless Direct Mode.

### **Trademarks**

Mac and AirPrint are trademarks of Apple Inc.

App Store is a service mark of Apple Inc.

Google Play is a trademark of Google Inc.

Wi-Fi® is a registered trademark of Wi-Fi Alliance®.

Any trade names and product names of companies appearing on Brother products, related documents and any other materials are all trademarks or registered trademarks of those respective companies.

### The ZINK Technology and ZINK trademarks are owned by ZINK Holdings LLC. Used under license.

# **LV 2. Svarīgas drošības instrukcijas BRĪDINĀJUMS**

Norāda uz iespējami bīstamu situāciju, kas neizvairīšanās gadījumā var beigties ar nāvi vai nopietniem ievainojumiem.

Sekojiet vadlīnijām, lai izvairītos no uguns, apdegumiem, ievainojumiem, elektrošokiem, pārrāvumiem, pārkaršanas, neparastiem aromātiem vai dūmiem.

- Vienmēr printerim izmantojiet rekomendēto maiņstrāvas adapteri un ievietojiet tā spraudni rozetē ar norādītu spriegumu. Pretējā gadījumā pastāv printera bojājuma vai kļūmes risks.
- Nelietojiet printeri pērkona negaisa laikā.
- Nelietojiet printeri/maiņstrāvas adapteri vietās, kurās ir augsts mitruma līmenis, piemēram, vannas istabās.
- Nepārslogojiet kabeli.
- Nenovietojiet smagus objektus uz iekārtas, nebojājiet un citādi nemodificējiet ne kabeli, ne spraudni. Neraujiet kabeli ar varu. Vienmēr pieturiet maiņstrāvas adapteri, atvienojot to no kontaktligzdas.
- Pārliecinieties, vai spraudnis ir pilnībā ievietots kontaktligzdā. Nelietojiet vaļīgu kontaktligzdu!
- Neļaujiet printerim/ maiņstrāvas adapterim/ spraudnim samirkt, piemēram, tos aiztiekot ar slapjām rokām vai izlejot uz tiem šķidrumus.
- Neizjauciet un nepārveidojiet savu printeri/maiņstrāvas adapteri.
- Atvienojiet maiņstrāvas adapteri nekavējoties un pārtrauciet printera lietošanu uzreiz pēc tam, kad pamanāt neparastu aromātu, karstumu, krāsu, deformāciju vai kaut ko citu neparastu tā lietošanas vai glabāšanas laikā.

# **UZMANĪBU**

Norāda uz iespējami bīstamu situāciju, kas neizvairīšanās gadījumā var beigties ar nelieliem vai vidējiem ievainojumiem.

Sekojiet šīm vadlīnijām, lai izvairītos no personīga ievainojuma, noplūdes, apdegumiem vai karstuma.

- Laikā, kad neizmantojat printeri, noglabājiet to bērniem nepieejamā vietā. Turklāt neļaujiet bērniem likt mutē printera daļas vai uzlīmes. Ja kāds no objektiem tiek norīts, meklējiet medicīnisko palīdzību.
- Ja neplānojiet izmantot printeri, atslēdziet maiņstrāvas adapteri no strāvas.
- Nemetiet un nesitiet printeri/ maiņstrāvas adapteri.
- Neturiet un neceliet printeri aiz ruļļa kasetes. Tā vienkārši var atdalīties un Jūsu printeris var nokrist un gūt bojājumus.

## **Vispārēji piesardzības pasākumi**

- Atkarībā no atrašanās vietas, materiāla un vides apstākļiem marķējums var atlīmēties vai kļūt nenoņemams, vai arī tā krāsa var mainīties vai tikt pārnesta uz citiem priekšmetiem. Pirms marķējuma piemērošanas pārbaudiet vides apstākļus un materiālu.
- Izmantojiet printeri tikai saskaņā ar šajā rokasgrāmatā minētajiem veidiem un mērķiem. Pretējā gadījumā tas var beigties ar negadījumiem vai bojāt Jūsu printeri.
- Printera tīrīšanai lietojiet tikai mīkstu, sausu drāniņu bez plūksnām; nekad nelietojiet alkoholu vai citus dabīgos šķīdinātājus.
- Neievietojiet svešķermeņus printera izejas slotā vai maiņstrāvas adaptera portā.
- Nenovietojiet printeri vai maiņstrāvas adapterī tiešā saules gaismā vai lietū, kā arī sildītāju un citu karstu iekārtu tuvumā, ne arī vietās, kas pakļautas īpaši augstām vai zemām temperatūrām (piemēram, uz Jūsu mašīnas aizmugures paneļa), augstam mitruma līmenim vai putekļiem. Šāda rīcība bojās drukas galviņu.
- Nevelciet ruļļa kasetni un neizdariet spiedienu uz ruļļa kasetni, lai izvairītos no printera bojājuma.
- Drukātās uzlīmes garums vat atšķirties no parādītā uzlīmes garuma.
- Nelieciet produktu mutē!
- Nelieciet uzlīmes uz ēdiena vai ādas.
- Lai iegūtu informāciju par sava modeļa elektriskajiem parametriem, skatiet uzlīmi, kas atrodas Jūsu printera apakšā.
- Termiskās drukas galviņa var kļūt pārāk karsta, ja drukājiet lielu uzlīmju daudzumu. Printeris pārtrauks darbību un to atsāks, līdzko drukas galviņa būs atdzisusi.
- Lai apskatītu šī produkta specifikāciju, apmeklējiet mūsu mājas lapu: **support.brother.com**

### **Atbilstības deklarācija (Tikai Eiropa/Turcija)**

Mēs, Brother Industries, Ltd. 15-1, Naeshiro-cho, Mizuho-ku, Nagoya 467-8561 Japāna Kopienā piemēroto noteikumu svarīgajām prasībām. Atbilstības deklarāciju ir iespējams lejupielādēt Brother Solutions Centrā. apliecinām, ka šis produkts un maiņstrāvas adapteris atbilst visu attiecīgo direktīvu un Eiropas Apmeklējiet support.brother.com un:

• Izvēlieties "Europe"/select your country/select "Manuals"/select your model/select "Declaration of Conformity"/klikšķiniet "Download".

Jūsu deklarācija tiks lejupielādēta PDF dokumenta formā.

### **Atbilstības deklarācija Direktīvai 2014/53/ES (Tikai Eiropa/Turcija) (Piemērojama modeļiem ar radio saskarnēm)**

Mēs, Brother Industries, Ltd. 15-1 Naeshiro-cho, Mizuho-ku, Nagoya 467-8561 Japāna, apliecinām, ka šie produkti atbilst Direktīvas 2014/53/ ES noteikumiem. Atbilstības deklarāciju varat lejupielādēt, sekojot instrukcijām. Atbilstības deklarācija (tikai Eiropa/ Turcija) sadaļā.

Šis printeris atbalsta bezvadu LAN. Frekvences josla(s): 2412 - 2472 MHz. Maksimālā radiofrekvences strāva, kas tiek pārraidīta frekvences joslā(s): mazāk par 20 dBm (EIRP). Informācija par atbilstību Komisijas regulai 801/2013 Enerģijas patēriņš (Visi tīkla porti ir aktivizēti un pieslēgti): 2.61W

### **Kā iespējot/ atspējot Wi-Fi®**

Lai aktivizētu Wi-Fi **®** funkciju: Nospiediet un 2 sekundes pieturiet Wi-Fi pogu, kad Wi-Fi atrodas Off režīmā.

Lai deaktivizētu Wi-Fi **®** funkciju: funkciju Wi-Fi pogu, kad Wi-Fi atrodas Wireless Direct režīmā.

### **Preču zīmes**

Mac un AirPrint ir Apple Inc. preču zīmes.

App Store ir Apple Inc. pakalpojuma zīme.

Google Play ir Google Inc. preču zīme

Wi-Fi® ir reģistrēta Wi-Fi Alliance® preču zīme.

Visi komercnosaukumi un uzņēmumu produktu nosaukumi, kas parādās uz Brother produktiem, saistītajos dokumentos un citos materiālos, ir šo attiecīgo uzņēmumu preču zīmes vai reģistrētas preču zīmes.

ZINK Technology un ZINK preču zīmes pieder ZINK Holdings LLC. Izmantotas citā licencē.

# **LT 2. Svarbūs saugos nurodymai AISPĖJIMAS**

Nurodo galimai pavojingą situaciją, kuri, jei nebus išvengta, gali sukelti mirtį arba rimtų sužeidimų. Vadovaukitės šiomis nuorodomis, kad išvengtumėte gaisro, nudegimų, sužalojimų, elektros smūgio, el. izoliacijos įtrūkimo, perkaitimo, nenormalių kvapų ir dūmų pavojaus.

- Visada naudokite savo spausdintuvui rekomenduojamą adapterį ir prijunkite jį prie lizdo su nurodyta įtampa. Priešingu atveju Jūsų spausdintuvas gali sugesti arba būti apgadintas.
- Nenaudokite savo spausdintuvo / adapterio patalpose, kuriose yra didelė drėgmė, pavyzdžiui, vonios kambariuose.
- Neperkraukite laido.
- Ant laido nedėkite sunkių daiktų, laido nepažeiskite ir nemodifikuokite. Per prievartą nelenkite ir netraukite laido. Visada laikykte adapterį, kai atjungiate jį nuo elektros lizdo.
- Isitikinkite, kad iki galo prijungėte kištuką prie elektros lizdo. Nenaudokite lizdo, kuris nepritvirtintas.
- Neleiskite Jūsų spausdintuvui / adapteriui / kištukui sušlapti, pavyyzdžiui, juos liečiant šlapiomis rankomis arba ant jų išliejant skysčių.
- Neardykite ir nemodifikuokite savo spausdintuvo / adapterio.
- Jei pajautėte neįprastą kvapą, šilumą, spalvų pasikeitimą, deformaciją ar kokį kitą neįprastą pasikeitimą naudojantis prietaisu ar jį sandėliuojant, nedelsdami atjunkite adapterį ir nustokite naudotis spausdintuvu.

# **DĖMESIO**

Nurodo galimai pavojingą situaciją, kuri, jei nebus išvengta, gali sukelti nedidelių ar vidutinių sužeidimų. Vadovaukitės šiomis nuorodomis, kad išvengtumėte sužeidimų, skysčių nuotekio, nudegimų ar ugnies.

- Kai nesinaudojate savo spausdintuvu, laikykite jį vaikams neprieinamoje vietoje. Be to, neleiskite vaikams į burną dėti spausdintuvo dalių ar etikečių. Jei vaikai prarijo kokią nors dalį, kreipkitės į medikus.
- Atjunkite adapterį, jei neketinate naudotis spausdintuvu.
- Nešmeskite ir nesutrenkite savo spausdintuvo / adapterio.
- Nelaikykite ir nekelkite savo spausdintuvo už ritinėlio kasetės. Ritinėlio kasetė gali atsiskirti ir Jūsų spausdintuvas gali nukristi bei būti sugadintas.

## **Bendrosios saugumo priemonės**

- Priklausomai nuo vietos, medžiagos ir aplinkos sąlygų, etiketė gali atsilupti arba tapti nebenuimama, etiketės spalva gali pasikeisti arba būti perkelta ant kitų daiktų. Prieš klijuodami etiketę patikrinkite aplinkos sąlygas ir pačią medžiagą.
- Nenaudokite spausdintuvo jokiais kitais būdais ar kitokiam tikslui, nei nurodyta šiame vadove. Tai gali sukelti nelaimingų atsitikimų arba padaryti žalos Jūsų spausdintuvui.
- Spausdintuvui valyti naudokite tik minkštą sausą audinį be pūkelių, niekada nenaudokite alkoholio ar kitų organinių tirpiklių.
- Į spausdintuvo išeigos angą arba adapterio prievadą nedėkite jokių pašalinių daiktų.
- Savo spausdintuvo ar adapterio nepalikite tokioje vietoje, kurią veikia tiesioginiai saulės spinduliai arba lietus, arti šildytuvų ar kitų karštų prietaisų, tokiose vietose, kurias veikia ypač aukštos arba žemos temperatūros (pavyzdžiui, ant automobilio prietaisų skydelio arb automobilio bagažinėje), didelė drėgmė arba dulkės. Tai gali pažeisti spausdintuvo galvutę.
- Netraukitė ir nestumkite ritinėlių kasetės jėga, kad nepažeistumėte savo spausdintuvo.
- Atspausdintos etiketės ilgis gali skirtis nuo vaizduojamos etiketės ilgio.
- Nedėkite prietaiso į burną.
- Neklijuokite etikečių prie maisto ar odos.
- Informaciją apie pritaiso elektrinį našumą rasite etiketėje, pritvirtintoje prie prietaiso korpuso.
- Terminė galvutė gali per daug įkaisti, jei spausdinsite didelį kiekį etikečių. Spausdintuvas sustos ir tes spausdinimą, kai spausdinimo galvutė atvės.
- Produkto specifikacijas galite rasti mūsų svetainėje: **support.brother.com**

### **Atitikties deklaracija (tik Europa/Turkija)**

Mes, Brother Industries, Ltd. 15-1, Naeshiro-cho, Mizuho-ku, Nagoya 467-8561, Japonija aktualių direktyvų ir reglamentų reikalavimus. Aititikties deklaraciją galima atsisiųsti iš Brother sprendimų centro. Patvirtiname, kad šis produktas ir adapteris atitinka esminius visų Europos Bendrijoje taikomų Aplankykite support.brother.com ir:

• pasirinkite "Europe"/pasirinkite savo šalį/pasirinkite "Manuals"/pasirinkite savo modelį/pasirinkite "Declaration of Conformity"/spauskite "Download" Deklaraciją atsisiųsite, kaip PDF bylą.

### **Atitikties deklaracija RE direktyvai 2014/53/ES (tik Europa/Turkija) (Taikoma modeliams su radijo sąsajomis)**

Mes, Brother Industries, Ltd.

15-1, Naeshiro-cho, Mizuho-ku, Nagoya 467-8561, Japonija

Patvirtiname, kad šie produktai atitinka RE direktyvos 2014/53/ES nuostatas.

Atitikties deklaracijos kopiją galima atsisiųsti sekant nuorodas atitikties deklaracijos (tik Europa/Turkija) skyriuje.

Spausdintuvas suderinamas su belaidžiu LAN. Dažnių diapazonas(-ai): 2412 - 2472 MHz. Didžiausia radijo dažnio galia perduodama dažnių diapazonu(-ais): Mažiau nei 20 dBm (e.i.r.p).

Informacija dėl suderinamumo su Komisijos Reglamentu 801/2013 Energijos sąnaudos (Visi tinklo prievadai aktyvuoti ir prijungti): 2,61W

### **® Kaip įjungti/išjungti Wi-Fi**

Aktyvuoti Wi-Fi funkciją: Paspauskite ir palaikykite Wi-Fi mygtuką 2 sekundes, kai Wi-Fi išjungtas.

Deaktyvuoti Wi-Fi funkciją: Paspauskite ir palaikykite Wi-Fi mygtuką 2 sekundes, kai Wi-Fi yra Wireless Direct režime.

## **Prekiniai ženklai**

Mac ir AirPrint yra Apple Inc priklausantys prekiniai ženklai. App Store yra Apple Inc. Paslaugų teikimo prekinis ženklas. Google Play yra Google Inc. Priklausantis prekinis ženklas.

Wi-Fi<sup>®</sup> vra registruotas Wi-Fi Alliance<sup>®</sup> prekinis ženklas.

Bet kokie įmonių prekiniai ženklai ir produktų pavadinimai, esantys ant Brother produktų, susijusių dokumentų ir bet kokių kitokių medžiagų yra šių atitinkamų įmonių prekiniai ženklai arba registruoti prekiniai ženklai.

## ZINK Technology ir ZINK prekiniai ženklai priklauso ZINK Holdings LLC. Naudojami pagal licenciją.

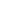

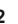

**1 2 3 4 5**

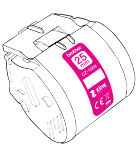

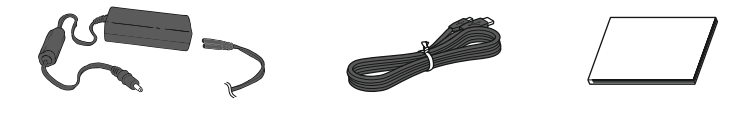

# **EN 3. What's in the Box**

- **1**. Roll Cassette(25 mm)
- **2**. AC Adapter **3**. Micro USB Cable
- **4**. User's Guide (This Guide)
- **5**. Cleaning Cassette

The Cleaning Cassette is not intended for printing. When inserted, it will start a cleaning cycle. Use if streaks appear, or after every 20-30 prints for best performance.

# **LV 3. Kas atrodas kastē**

- **1**. Ruļļa kasetne (25mm) **2**. Maiņstrāvas adapteris
- **4**. Lietotāja rokasgrāmata
- **3**. Mikro USB kabelis
- (šī rokasgrāmata)

**5**. Valymo kasetė

**4**. Naudotojo vadovas (Šis vadovas)

**5**. Tīrīšanas kasetne

Tīrīšanas kasetne nav paredzēta drukāšanai.

Kad tā tiek ievietota, tā uzsāks tīrīšanas ciklu. Izmantojiet to, ja parādās svītras vai ik pēc 20-30 izdrukām, lai saglabātu vislabāko sniegumu.

# **LT 3. Komplektacija**

- **1**. Ritinėlio kasetė (25 mm)
- **2**. Adapteris
- **3**. Micro USB laidas

Valymo kasetė neskirta spausdinti. Ją įdėjus bus pradėtas valymo ciklas. Naudokite, jei pasirodo dryžiai arba po kiekvienų 20-30 spaudinių, siekiant užtikrinti geriausius rezultatus.

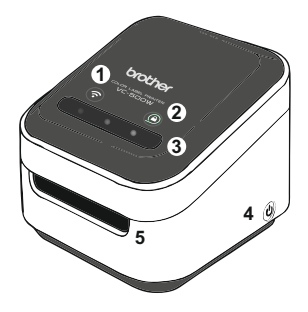

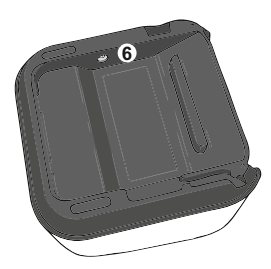

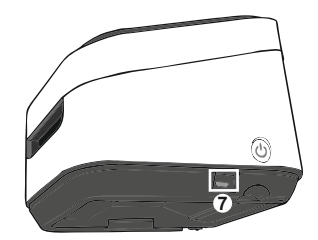

# **EN 4. Using Your Printer**

- . Wi-Fi Button →**P.28**
- . Cassette Button →**P.36**
- . Swipe-to-Cut Panel →**P.34**
- . Power Button →**P.18**
- . Print Output Slot
- . AC Adapter Port
- . Micro USB Port

# **LV 4. Printera izmantošana**

- . Wi-Fi poga → **P.28**
- . Kasetnes poga → **P.36**
- . Velciet, lai nogrieztu →**P.34**
- . Strāvas poga → **P.18**
- . Drukas izvades slots
- . Maiņstrāvas adaptera ports
- . Mikro USB ports

# **LT 4. Spausdintuvo naudojimas**

- . Wi-Fi mygtukas →**P.28**
- . Kasetės mygtukas → **P.36**
- . "Perbrauk ir nukirpk" panelis →**P.34**
- . Įjungimo mygtukas → **P.18**
- . Spausdinimo išeigos anga
- . Adapterio prievadas
- . Micro USB prievadas

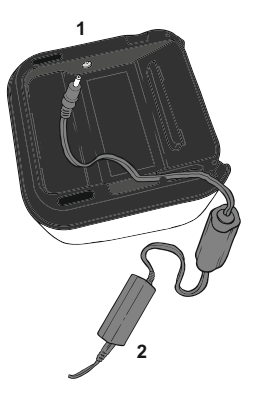

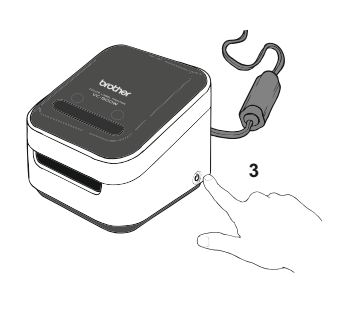

- . Insert the AC adapter connector into the port on the base of your printer.
- . Connect the AC adapter and the cord, and plug it into an electrical socket.

. Press and hold the power button located on the bottom corner of your printer for 2 seconds and then release it. When the lights stop flashing, it is ready to print.

# **EN 5. Plugging in and Powering on Your Printer LT 5. Spausdintuvo prijungimas prie tinklo ir įjungimas**

- . Prijunkite adapterio jungiklį prie spausdintuvo korpuse esančio prievado.
- . Sujunkite adapterį su laidu ir prijunkite jį prie elektros lizdo.
- . Paspauskite ir 2 sekundes palaikykite įjungimo mygtuką, esantį spausdintuvo apatiniame kampe, tada jį atleiskite. Kai lemputės nustoja mirksėti, spausdintuvas pasiruošęs spausdinti.

# **LV 5. Printera pieslēgšana un pievienošana strāvai**

- . Ievietojiet maiņstrāvas adaptera savienotāju printera pamatnē.
- . Pievienojiet maiņstrāvas adapteri un vadu, un iespraudiet to kontaktligzdā.
- . Nospiediet un 2 sekundes pieturiet strāvas pogu, kas atrodas printera apakšējā stūrī, tad atlaidiet.
- Kad gaisma beidz mirgot, printeris ir gatavs drukāšanai.

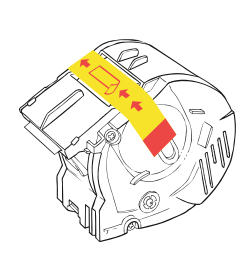

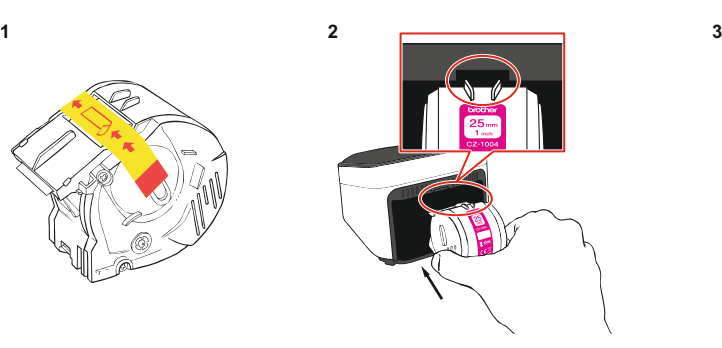

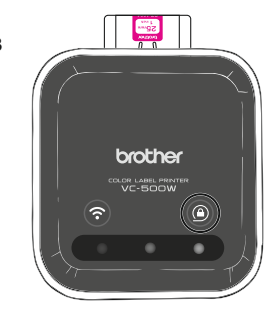

**1**. Unpack the roll cassette and remove the pull-tab in the direction shown by the arrows.

**2**. Insert the roll cassette into the slot at the back of your printer until it locks into place as shown in the illustration. Your printer ejects a small piece of paper when each roll cassette is used for the first time, to complete the loading process.

**3**. The cassette button's LED stops blinking and remains lit when loading is complete.

# **LV 6. Ruļļa kasetnes ievietošana**

**1**. Izsaiņojiet ruļļa kasetni un noņemiet lentu ar bultiņām norādītajā virzienā.

**2**. Ievietojiet ruļļa kasetni printera aizmugurējā slotā, līdz tas nonāk savā pozīcijā, kā parādīts ilustrācijā. Kad ruļļa kasetne tiek izmantota pirmo reizi, printeris izvada nelielu papīra gabaliņu, lai pabeigtu ielādes procesu.

**3**. Kasetnes pogas LED beidz mirgot un paliek iedegta, kad ielāde ir pabeigta.

# **EN 6. Loading the Roll Cassette LT 6. Ritinėlio kasetės įdėjimas**

**1**. Išpakuokite ritinėlio kasetę ir išimkite ištraukiamą etiketę rodyklės kryptimi.

**2**. Įdėkite ritinėlio kasetę į angą spausdintuvo užpakalinėje dalyje, kol ji užsifiksuos, kaip pavaizduota paveikslėlyje. Jūsų spausdintuvas išleidžia nedidelį popieriaus gabalėlį, kai kiekviena ritinėlio kasetė naudojama pirmą kartą, kad būtų pabaigtas įkrovimo procesas.

**3**. Kasetės mygtuko LED indikatorius nustoja mirksėti ir pradeda pastoviai šviesti, kai įkrovimas yra pabaigtas.

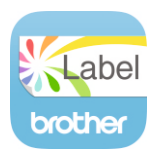

# **LT 7.** *Brother Color Label Editor* **atsisiuntimas**

**1**. Savo mobiliajame įrenginyje paspauskite App Store arba Google Play™ piktogramą.

**2**. Paieškos laukelyje įveskite "Brother Color Label Editor".

**3**. Susiraskite *Brother Color Label Editor* piktogramą ir paspauskite ją, kad atsisiųstumėte programėlę.

**4**. Atsisiuntę programėlę paspauskite *Brother Color Label Editor* piktogramą, kad atsidarytumėte programėlę ir vadovaukitės ekrane esančiomis instrukcijomis.

# **EN 7. Downloading the Brother Color Label Editor**

- **1**. On your mobile device, tap the App Store or Google Play™ icon.
- **2**. In the search box, type "Brother Color Label Editor".
- **3**. Look for the Brother Color Label Editor icon and tap it to download.
- **4**. After the download is completed, tap the Brother Color Label Editor icon to open the app and follow the on-screen instructions.

# **LV 7. Brother krāsaino uzlīmju rediģēšanas aplikācijas lejupielāde**

- **1**. Savā mobilajā ierīcē uzspiediet uz ikonas App Store vai uz Google Play™ ikonas.
- **2**. Meklēšanas lodziņā ierakstiet "Brother Color Label Editor".
- **3**. Meklējiet Brother Color Label Editor ikonu un uzspiediet uz tās, lai lejupielādētu.
- **4**. Pēc tam, kad lejupielāde ir pabeigta, uzspiediet uz Brother Color Label Editor ikonas, lai atvērtu aplikāciju un sekojiet uznirstošajām instrukcijām.

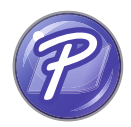

# **8. How to Use P-touch Editor**

### **For Windows**

**1**. To use your printer with your computer via USB or Wi-Fi, install P-touch Editor and the printer driver. To download and install software and the driver, visit our website.

### **install.brother**

**2**. Start P-touch Editor.

**For Windows 10:** From the Start button, click [P-touch Editor 5.2] under [Brother P-touch], or double-click [P-touch Editor 5.2] on the desktop.

**For Windows 8/Windows 8.1:** Click [P-touch Editor 5.2] on the [Apps] screen or doubleclick [P-touch Editor 5.2] on the desktop.

**For Windows 7:** From the Start button, click [All Programs] - [Brother P-touch] - [P-touch Editor 5.2], or double-click [P-touch Editor 5.2] on the desktop.

# **LV 8. Kā izmantot P-touch Editor**

### **Windows operētājsistēmai**

**1**. Lai izmantotu printeri kopā ar datoru, izmantojot USB vai Wi-Fi, uzstādiet P-touch Editor un printera draiveri. Lai lejupielādētu un uzstādītu programmatūru un draiveri, apmeklējiet mūsu mājas lapu.

### **install.brother**

**2**. Sāknējiet P-touch Editor.

**Windows 10:** No starta pogas klikšķiniet uz [P-touch Editor 5.2] zem [Brother P-touch], vai veiciet dubultklikšķi [P-touch Editor 5.2] uz darbvirsmas.

**Windows 8/Windows 8.1:** klikšķiniet [P-touch Editor 5.2] uz [Apps] ekrāna vai veiciet dubultklikšķi uz [P-touch Editor 5.2] uz darbvirsmas.

**Windows 7:** No starta pogas klikšķiniet uz [All Programs] - [Brother P-touch] - [P-touch Editor 5.2], vai veiciet dubultklikšķi uz [P-touch Editor 5.2] uz darbvirsmas.

# **LT 8. Kaip naudotis P-touch Editor programa?**

### **Windows**

**1**. Norėdami naudoti savo spausdintuvą su savo kompiuteriu, sujungiant USB laidu arba Wi-Fi, įdiekite *P-touch Editor* programą ir spausdintuvo tvarkyklę. Kad atsisiųstumėte ir įdiegtumėte programą ir tvarkyklę, aplankykite mūsų svetainę.

### **install.brother**

**2**. Paleiskite *P-touch Editor* programą.

**Windows 10:** Iš pradžios mygtuko spauskite [P-touch Editor 5.2] po [Brother P-touch] arba du kartus spustelėkite [P-touch Editor 5.2] ant darbalaukio.

**Windows 8/Windows 8.1:** Spustelėkite [P-touch Editor 5.2] [Apps] ekrane arba du kartus spustelėkite [P-touch Editor 5.2] ant darbalaukio.

**Windows 7:** Iš pradžios mygtuko spauskite [All Programs] - [Brother P-touch] - [P-touch Editor 5.2] arba du kartus spustelėkite [P-touch Editor 5.2] ant darbalaukio.

### **EN For Mac**

**1**. To use your printer with your computer via USB or Wi-Fi, connect and add an AirPrint printer and install P-touch Editor. To download and install software, visit our website.

### **support.brother.com**

**2**. Double-click [Macintosh HD] - [Applications], and then double-click the [P-touch Editor] application icon.

### **Mac operētājsistēmai**

**1**. Lai izmantotu printeri kopā ar datoru, lietojot USB vai Wi-Fi, pieslēdziet un pievienojiet AirPrint printeri un uzstādiet P-touch Editor. Lai lejupielādētu un uzstādītu programmatūru, apmeklējiet mūsu mājas lapu. **support.brother.com**

**2**. Veiciet dubultklikšķi uz [Macintosh HD] - [Applications], tad veiciet dubultklikšķi uz [P-touch Editor] aplikācijas ikonas.

#### **LT Mac**

**LV**

**1**. Norėdami naudoti savo spausdintuvą su savo kompiuteriu, sujungiant USB , laidu arba Wi-Fi *,prijunkite ir pridėkite AirPrint* spausdintuvą ir įdiekite *P-touch Editor*. Kad atsisiųstumėte ir įdiegtumėte programą, aplankykite mūsų svetainę **support.brother.com**

**2**. Du kartus spustelėkite [Macintosh HD] - [Applications], tada du kartus spustelėkite [P-touch Editor] programos piktogramą.

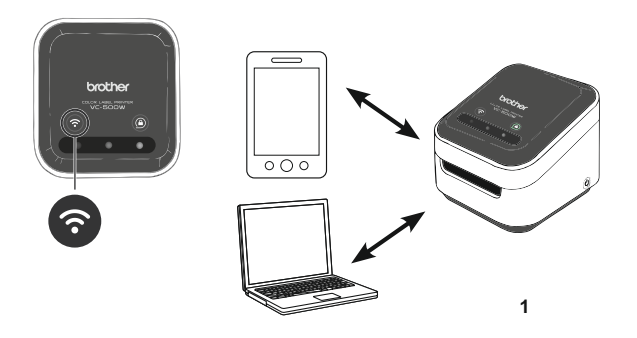

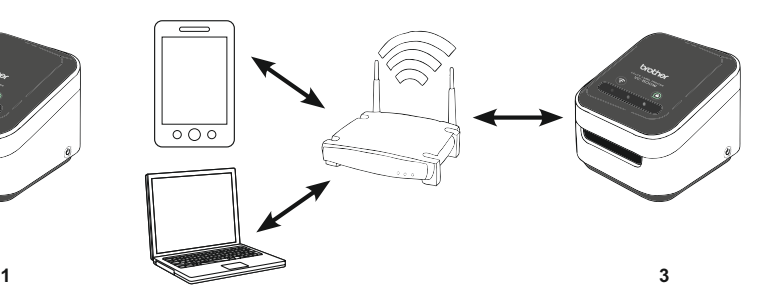

Press and hold for 2 seconds to switch between Wireless Direct, Off, and Infrastructure Mode. **1. Wireless Direct Mode (white)**

Wireless Direct Mode allows your device to connect directly with your printer. Select the "Brother VC-500W ####" network in the Wi-Fi setup of your device. (Note: You will not have Internet access in this mode.)

**2. Off Mode (unlit)**

Wi-Fi turns off.

### **3. Infrastructure Mode (blue)**

Infrastructure Mode allows your printer to print wirelessly through your Wi-Fi network. To start this mode, see the *Infrastructure Mode Configuration* in the Manuals section of our website: **support.brother.com/manuals**

# **LV** 9. Wi-Fi poga

Nospiediet un 2 sekundes pieturiet, lai mainītu starp Wireless Direct, Off, un Infrastructure režīmiem.

### **1. Wireless Direct režīms (balts)**

Wireless Direct režīms lauj Jūsu iekārtai pieslēgties tieši, izmantojot printeri. Izvēlieties "Brother VC-500W ####" tīklu Wi-Fi Jūsu ierīces iestatnē. (Piezīme: šajā režīmā Jums nebūs pieeja internetam.)

### **2. Off režīms (nedeg)**

Wi-Fi izslēdzas.

### **3. Infrastructure režīms (zils)**

Infrastructure Mode ļauj printerim drukāt bezvadu režīmā, izmantojot Wi-Fi tīklu. Lai ieslēgtu šo režīmu, skatiet *Infrastructure Mode Configuration* mūsu mājas lapas rokasgrāmatu sadaļā: **support.brother.com/manuals**

# **EN 9. Wi-Fi Button LT 9. Wi-Fi mygtukas**

Paspauskite ir 2 sekundes palaikykite mygtuką, kad perjunktumėte iš vieno režimo į kitą: *Wireless Direct*, išjungti ir infrastruktūros režimas.

### **1.** *Wireless Direct* **režimas (baltas)**

*Wireless Direct* režimas leidžia Jūsų prietaisą prijungti tiesiai prie Jūsų spausdintuvo. Pasirinkite "Brother VC-500W ####" tinkla savo irenginio Wi-Fi nustatymuose. (Pastaba: Šiame režime Jūs neturėsite interneto prieigos.)

**2. Išjungtas režimas (nešviečia)**

Wi-Fi išsijungia.

**3. Infrastruktūros režimas (mėlynas)**

Infrastruktūros režimas leidžia spausdintuvui spausdinti belaidžiu būdu per Jūsų Wi-Fi tinklą. Norėdami pradėti šį režimą, žiūrėkite *Infrastruktūros režimo konfigūracijos*  skyrių mūsų svetainės Instrukcijų skyriuje:

**support.brother.com/manuels**

# **EN 10. Updating your printer**

Please update your printer.

### **For the Brother Color Label Editor App:**

**1**. Tap [Settings]>[Full Setup] to connect the app and your printer to the same Wi-Fi network.

**2**. Android: When your app and your printer are connected, tap

[Settings]>[Advanced]>[Get Info]>[Check].

iOS: When your app and your printer are connected, tap [Settings]>[Get Info]>[Check].

### **For Windows / Mac:**

To download the firmware manually, visit the Brother Solutions Center at

### support.brother.com.

([Select your region/country.]) - [Downloads] - [Choose your product]

# **LV 10. Printera atjaunināšana**

Lūdzu, atjauniniet printeri.

**Brother Color Label Editor App:**

- **1**. Uzspiediet uz [Settings]>[Full Setup], lai pieslēgtu aplikāciju un pievienotu printeri tam pašam Wi-Fi tīklam.
- **2**. Android: kad Jūsu aplikācija ir savienota ar printeri, spiediet uz [Settings]>[Advanced]>[Get Info]>[Check].

iOS: kad Jūsu aplikācija ir savienota ar printeri, spiediet uz [Settings]>[Get Info]>[Check].

### **Windows / Mac:**

Lai manuāli lejupielādētu aparātprogrammatūru, apmeklējiet Solutions Center vietnē support.brother.com:

([Izvēlieties savu reģionu/ valsti.]) - [Downloads] - [Izvēlieties produktu]

# **LT 10. Spausdintuvo atnaujinimas**

Prašome atnaujinti savo spausdintuvą.

### **Brother Color Label Editor programėlė:**

**1**. Paspauskite [Settings]>[Full Setup] , kad prijungtumėte programėlę ir savbo spausdintuvą prie to paties Wi-Fi tinklo.

**2**. Android: Kai Jūsų programėlė ir spausdintuvas prisijungia, paspauskite [Settings]> [Advanced]>[Get Info]>[Check].

iOS: Kai Jūsų programėlė ir spausdintuvas prisijungia, paspauskite [Settings]>[Get Info]> [Check].

### **Windows / Mac:**

Norėdami rankiniu būdu atsisiųsti programinės įrangos atnaujinimą, aplankykite Brother sprendimų centrą adresu

support.brother.com.

([Select your region/country.]) - [Downloads] - [Choose your product]

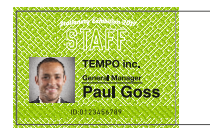

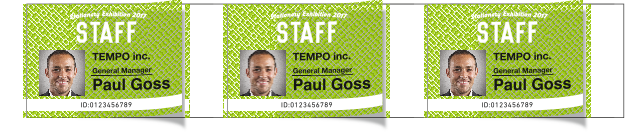

# **EN 11. Cut Mode**

Select the method of cutting individual printed designs:

Manual Full Cut: Requires you to cut each printed design manually (see P.34). Auto Full Cut: Each printed design is cut automatically.

# **LV 11. Griešanas režīms**

Izvēlieties individuāli drukāto dizainu griešanas metodi:

Manuālā pilnā griešana: katrs izdrukātais dizains Jums ir jāgriež manuāli (skat.34. lpp).

Automātiska pilnā griešana: katrs izdrukātais dizains tiek automātiski nogriezts.

# **LT 11. Kirpimo režimas**

Pasirinkite individualiai atspausdintų dizainų kirpimo būdą:

Rankinis pilnas kirpimas: Jums reikia rankiniu būdu nukirpti kiekvieną atspausdintą etiketę (žr. P.34).

Automatinis pilnas kirpimas: Kiekviena atspausdinta etiketė nukerpama automatiniu būdu.

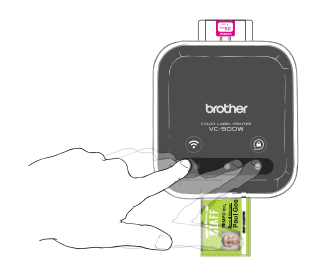

# **EN** 12. Manual Full Cut

- **1**. When a print is completed, the swipe-to-cut panel lights will blink left to right.
- **2**. Swipe your finger across the panel to cut the print.

# **LV 12. Manuālā pilnā griešana**

- **1**. Kad drukāšana ir pabeigta, velciet-lai-griestu paneļa lampiņas mirgos no kreisās uz labo pusi.
- **2**. Velciet pirkstu pār paneli, lai grieztu izdruku.

# **LT 12.Rankinis pilna kirpimas**

**1**. Kai spausdinimas baigtas, "perbrauk ir nukirpk" panelės lemputės sumirksės iš kairės į dešinę.

**2**. Perbraukite pirštais per panelę, kad nukirptumėte atspausdintą etiketę.

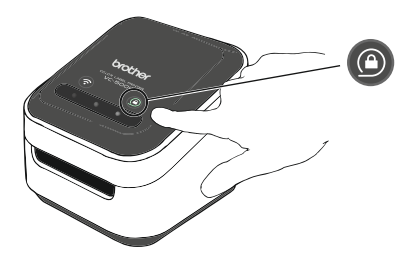

# **EN 13. Ejecting the Roll Cassette**

Press and hold the cassette button for 2 seconds. When the cassette button's LED is off you can safely remove your roll cassette. To remove the roll cassette, lift it up slightly and away from your printer. Note: Do not try to remove a roll cassette when the LED is blinking or remains lit.

# **LV 13. Ruļļa kasetnes izņemšana**

Nospiediet un pieturiet kasetes pogu 2 sekundes. Kad kasetnes pogas LED gaismiņas ir izslēgtas, Jūs droši varat izņemt ruļļa kasetni. Lai izņemtu rulla kasetni, nedaudz paceliet to uz augšu un prom no printera. Piezīme: nemēģiniet iznemt rulla kasetni, kad LED gaisminas mirgo vai ir spīd

# **LT 13. Ritinėlio kasetės išleidimas**

Paspauskite ir palaikykite kasetės mygtuką 2 sekundes. Kai kasetės mygtuko LED indikatorius išsijungs, Jūs galėsite saugiai išimti ritinėlio kasetę. Norėdami išimti ritinėlio kasetę ją šiek tiek pakelkite ir išimkite iš spausdintuvo.

Pastaba: Nebandykite išimti ritinėlio kasetės, kai LED infikatorius mirksi arba pastoviai šviečia.

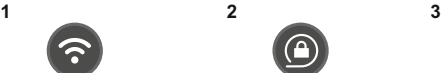

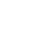

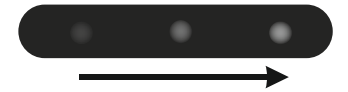

# **EN 14. LED indications**

- **1**. White: connected directly/Unlit: no
- connection/Blue: connected via wireless router. **2**. Unlit: unlocked or no roll cassette detected/
- Flashing white: loading or unloading/White: locked and ready to print.
- **3**. Blinking left to right: Print is completed.

# **14. LED norādījumi**

- **1**. Balta: tieši pieslēgts/Nedeg: nav savienojuma /Zila: pieslēgts, izmantojot bezvadu rūteri. **2**. Nedeg: atslēgts vai arī ruļļa kasetne nav
- uztverta/ Balta, mirgojoša: lādē vai izlādē/Balta: slēgts un gatavs drukāšanai.
- **3**. Mirgo no kreisās uz labo pusi: drukāšana ir pabeigta

# **14. LED indikacijos**

- **1**. Balta: prijungtas tiesiogiai/Nešviečia: nėra ryšio/Mėlyna: prijungtas per belaidį maršrutizatorių. **2**. Nešviečia: neužrakintas arba neaptikta ritinėlio kasetė/ Mirksi balta: įdedamas ar išimamas/Balta: užrakintas ir pasiruošęs spausdinti.
- **3**. Mirksi iš kairės į dešinę: Spausdinimas pabaigtas.

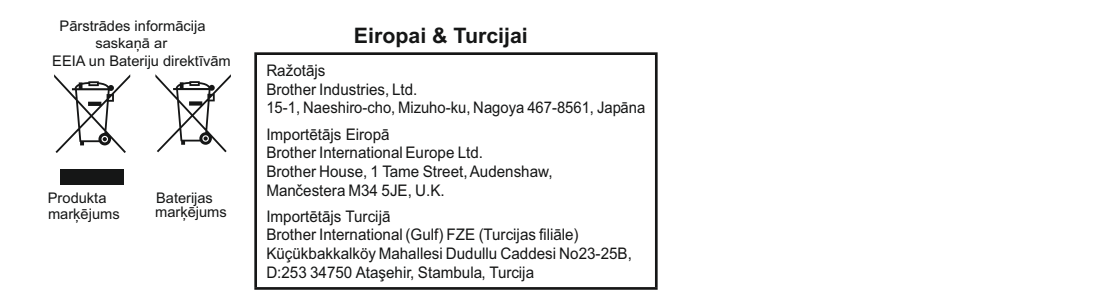

## **Tikai Eiropas Savienībai**

### **English**

The product/battery is marked with one of the above recycling symbols. It indicates that at the end of the life of the product/battery, you should dispose of it separately at an appropriate collection point and not place it in the normal domestic waste stream.

For products with user replaceable batteries please refer to the user's guide for replacement instructions.

**Latviski**<br>Produkts/ baterija ir markēti ar vienu no augstāk minētajiem pārstrādes simboliem. Tie norāda, ka produkta/ baterijas kalpošanas ilguma beigās Jums ti ir jāizmet atsevišķi, tam piemērotā savākšanas punktā, nevis jāievieto produkti kopējā atkritumu plūsmā. Produktiem ar pašrocīgi nomaināmām baterijām atsaucieties uz lietotāja rokasgrāmatu sadaļā par nomainas instrukcijām.

### **Lietuvių kalba**

Produktas / baterija pažymėta vienu iš anksčiau nurodytų perirbimo smbolių. Jis nurodo, kad produkto / baterijos tarnavimo pabaigoje Jūs turėtumėte jį atskirai priduoti į atitinkamą surinkimo punktą ir neišmesti jų kartu su įprastomis atliekomis.

Jei Jūsų produktas yra su keičiamomis baterijomis, vadovaukitės naudotojo vadovu dėl baterijų keitimo instrukcijų.

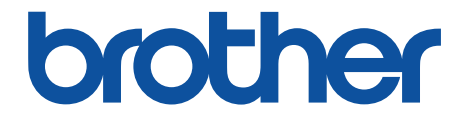

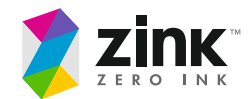

D00VRS001B

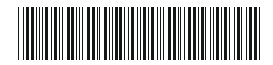